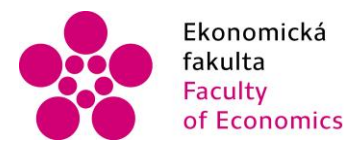

Ekonomická lihočeská univerzita<br>fakulta v Českých Budějovicích<br>Faculty University of South Bohemia<br>of Economics in České Budějovice

### Jihočeská univerzita v Českých Budějovicích Ekonomická fakulta Katedra aplikované matematiky a informatiky

# Bakalářská práce

# Tvorba firemní webové databáze

Vypracovala: Anna Stepura Vedoucí práce: doc. RNDr. Tomáš Mrkvička, Ph.D.

České Budějovice 2015

#### JIHOČESKÁ UNIVERZITA V ČESKÝCH BUDĚJOVICÍCH Fakulta ekonomická Akademický rok: 2012/2013

# ZADÁNÍ BAKALÁŘSKÉ PRÁCE

(PROJEKTU, UMĚLECKÉHO DÍLA, UMĚLECKÉHO VÝKONU)

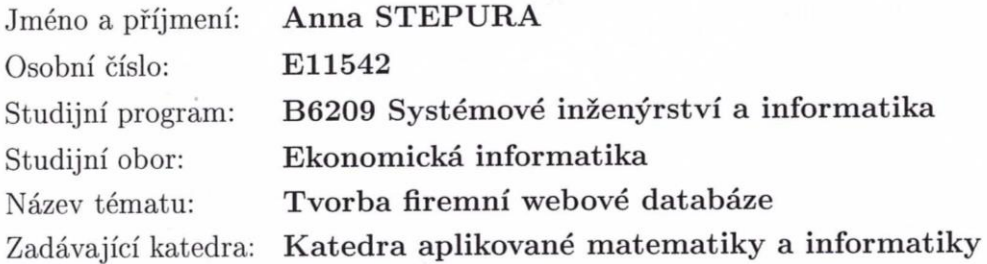

#### Zásady pro vypracování:

Cílem práce je vytvoření webové aplikace pro neziskovou společnost. Aplikace bude fungovat jako komunikační portál členů společnosti.

Metodický postup:

- 1. Studium literatury 1. semestr.
- 2. Naprogramování konkrétní firemní webové databáze dle zadání společnosti CBG  $\text{-}$  2. semestr.
- 3. Ladění projektu ve spolupráci se společností, sepsání bakalářské práce 3. semestr.

Rozsah grafických prací: Rozsah pracovní zprávy:

40 stran

Forma zpracování bakalářské práce: tištěná

Seznam odborné literatury:

- 1. Concrete 5: nejrychleji rostoucí CMS. Concrete 5.cz [online]. 2013 [cit. 2013-03-21]. Dostupné z: http://www.concrete5.cz/
- 2. Garcia-Molina, H. et al. Database Systems: The Complete Book. Stanford.edu [online]. 2013 [cit. 2013-03-21]. Dostupné z: http://infolab.stanford.edu/ ullman/dscb.html
- 3. Google. CBG projekt ZSWI. CBG systém zpětné vazby pro autory a CBG [online]. 2013 [cit. 2013-03-21]. Dostupné z: https://docs.google.com/document/d/ 1BOl1XCUZs5Xryfw21N0FB2xJMxXP\_fkmAH26iIys06Y/edit
- 4. Gutmans, Andi, Derick Rethans a Stig Saether Bakken. Vyd. 1. Překlad Bogdan Kiszka. Mistrovství v PHP 5. Brno: Computer Press, 2005, 656 s. ISBN 80-251-0799-X.

Vedoucí bakalářské práce:

doc. RNDr. Tomáš Mrkvička, Ph.D. Katedra aplikované matematiky a informatiky

Datum zadání bakalářské práce: Termín odevzdání bakalářské práce: 15. dubna 2014

22. března 2013

doc. Ing. Ladislav Rolinek/Ph.D. děkan

**JIHOČESKÁ UNIVERZITA** ČESKÝCH BUDĚJOVICÍCH EKONOMICKÁ FAKULTA<br>Studentská 13 370 05 České Budějovice

prof. RNDr. Pavel Tlustý, CSc.

vedoucí katedry

V Českých Budějovicích dne 22. března 2013

Prohlašuji, že svoji bakalářskou práci jsem vypracovala samostatně pouze s použitím pramenů a literatury uvedených v seznamu citované literatury. Prohlašuji, že v souladu s § 47 zákona č. 111/1998 Sb. v platném znění souhlasím se zveřejněním své bakalářské práce, a to - v nezkrácené podobě/v úpravě vzniklé vypuštěním vyznačených částí archivovaných Ekonomickou fakultou - elektronickou cestou ve veřejně přístupné části databáze STAG provozované Jihočeskou univerzitou v Českých Budějovicích na jejích internetových stránkách, a to se zachováním mého autorského práva k odevzdanému textu této kvalifikační práce. Souhlasím dále s tím, aby toutéž elektronickou cestou byly v souladu s uvedeným ustanovením zákona č. 111/1998 Sb. zveřejněny posudky školitele a oponentů práce i záznam o průběhu a výsledku obhajoby kvalifikační práce. Rovněž souhlasím s porovnáním textu mé kvalifikační práce s databází kvalifikačních prací Theses.cz provozovanou Národním registrem vysokoškolských kvalifikačních prací a systémem na odhalování plagiátů.

## **Poděkování**

Mé poděkování patří doc. RNDr. Tomáši Mrkvičkovi, Ph.D. za odborné vedení, trpělivost a ochotu, kterou mi v průběhu zpracování [bakalářské práce](http://formatovani-dokumentu.cz/navod/bakalarska-prace) věnoval.

# Obsah

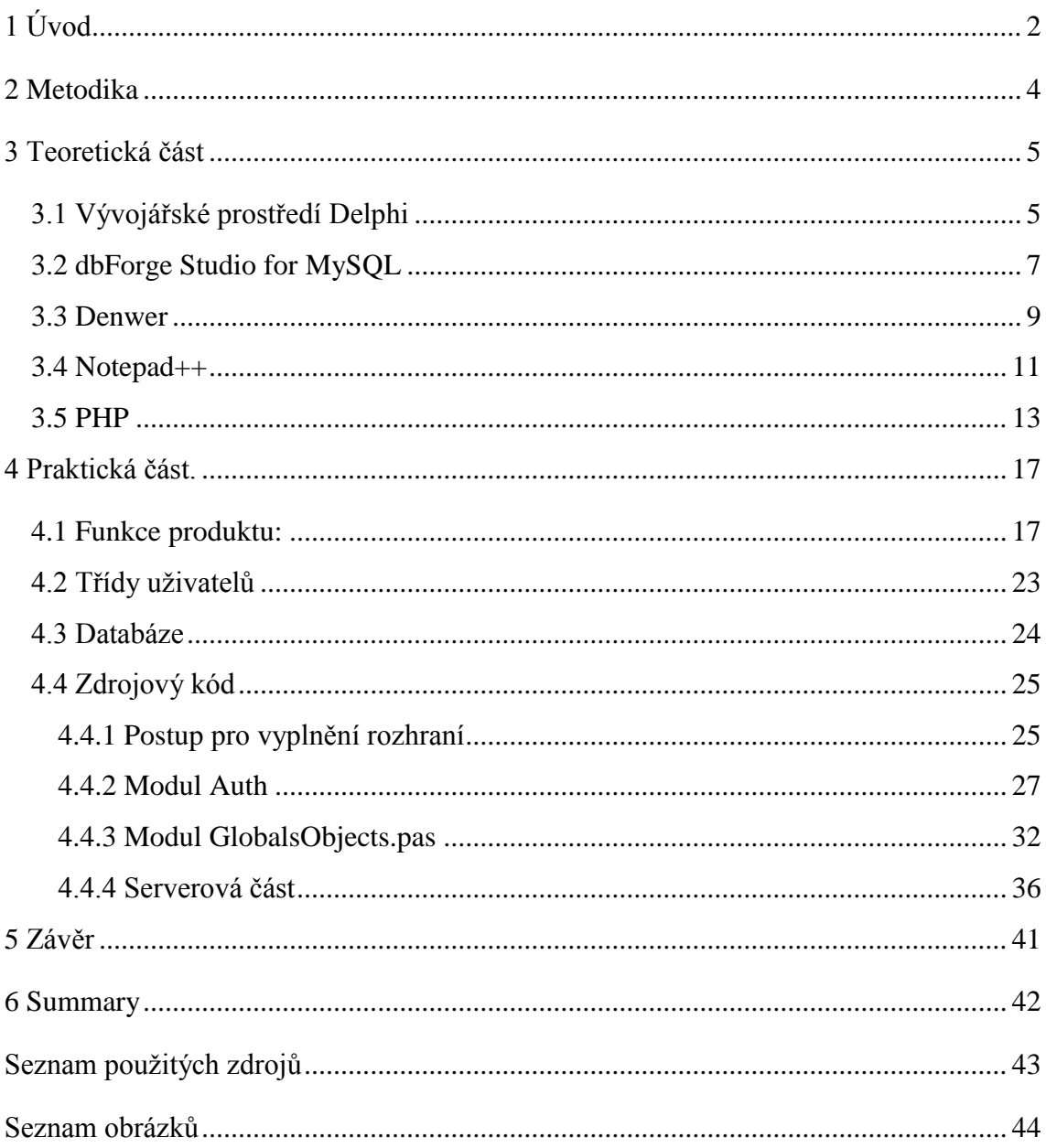

# <span id="page-6-0"></span>**1 Úvod**

V širším slova smyslu je databáze souhrn vědomostí o konkrétních objektech reálného světa v jakékoli zájmové oblasti. Pod pojmem zájmová oblast rozumíme část reálného světa, kterou budeme zkoumat a studovat pro organizaci řízení a pak automatizaci, například podnik, univerzita a tak dále. Při tvorbě databází se uživatel snaží uspořádat informace podle různých kritérií a rychle získat nutnou část dat. Uskutečnit danou operaci je možné pouze tehdy, pokud jsou data strukturovaná. Pod pojmem strukturování rozumíme zavedení souhlasu o způsobu reprezentace dat. Nestrukturovaná data jsou data, která jsou zapsaná například v podobě textového souboru. Uživatelem databáze může být aplikace, softwarový balíček a také odborník, který vystupuje jako koncový uživatel.

Tato práce se ale nebude zabývat pouze databází. Cílem mé práce je vytvoření informačního systému, který umožňuje komunikaci mezi koncovým uživatelem a online databází firmy. V daném případě uživatelem databáze bude nejenom odborník, ale také zájemce a člověk bez školení a speciálního vzdělání.

Téma je aktuální zejména z důvodu zájmu jedné neziskové organizace Czech Board Games. V neziskové komunitě CBG (Czech Board Games) dochází k vyvíjení nových deskových her, které jsou následně testovány, připomínkovány a je o nich diskutováno. Na jednotlivých setkáních pak hry mezi sebou soutěží a ta nejlepší se dočká vydání.

Vyvíjený systém by měl usnadnit komunikaci, resp. vytvořit platformu, na které by jednotlivé zájmové skupiny mohly spolupracovat. Nová aplikace bude navázána na současnou stránku www.czechboardgames.cz, ale nebude se současným systémem nijak propojena. Z uvedené stránky povede pouze odkaz, ale systém je nadále plně samostatný a tvoří se od začátku – nevyužívá žádná původní data.

Primární funkcí systému je online komunikace pro sdružení CBG, autory či testery formou feedbacku, diskuzního fóra apod. Probíranými tématy jsou např. zpětná vazba o stavu hry, názory testerů, řešení problémů, aktuálnosti pravidel, řešení dotazů apod. Vytvořený systém by měl umožnit registraci uživatele, vkládání nové hry, mazání hry, vytváření komentářů, fóra, testovací zprávy a vkládání obrázků. Během registrace je zapotřebí přiřadit uživateli roli testera nebo autora hry. Role se liší tím, že tester může pouze komentovat hry, vytvářet fóra a testovací zprávy na rozdíl od autora, který má oprávnění testera a navíc může přidávat hry, pravidla, obrázky a mazat vlastní hru. Nejvyšší oprávnění má administrátor, který má práva autora a může smazat jakoukoliv hru. Je možný vstup i bez registrace jako návštěvník, který může pouze prohlížet hry a přidávat komentáře. Sekundární funkcí systému je evidence uživatelů, fotografií, záznamů ze setkání apod.

Pro studijní účely a zjednodušení přístupu jsem použila server Jihočeské univerzity v Českých Budějovicích. Zkušební verze aplikace je dostupná na adrese: http://www2.ef.jcu.cz/~stepua01/, na které si zájemce může stáhnout aplikaci Game-Journal.exe. Po stažení je možné program hned spustit, instalace není nutná. MySQL server se nachází na hostingu mysql.hostinger.com.ua, který je bezplatný a lze ho použít pro studijní účely.

Základním předpokladem je seznámení s vývojovým prostředím Delphi a jeho možnostmi, PHP skriptem a tvorbou firemní online databáze. Proto pro tvorbu daného informačního systému bylo použito vývojářské prostředí Delphi, nástroj dbForge Studio for MySQL (multifunkční nástroj MySQL a průvodce databází), program Denwer, který simuluje webový server na domácím počítači, Notepad ++ (editor textových souborů) a jazyk PHP (programovací jazyk pro práci v prostředí webových serverů).

## <span id="page-8-0"></span>**2 Metodika**

Táto práce se skládá ze dvou částí – teoretické a praktické. Každá část je rozdělena na podkapitoly pro zpřehlednění a postupné logické vysvětlení.

Teoretická část je zaměřena na popis prostředků, které byly použity při vývoji aplikace. Jelikož se práce týká nejenom databáze, ale je zaměřena na vývoj celého informačního systému, je potřeba prostudovat literaturu a internetové zdroje z oblasti databáze, vývojového prostředí a programovacího jazyka. Znalosti, které byly získány, budou znázorněny v teoretické části této práce.

Praktická část se zabývá vývojem aplikace. O daný informační systém měla zájem nezisková organizace CBG (Czech Board Games), proto je nutné zjistit, čím se zabývá komunita a prostudovat požadavky na informační systém. Ze všech požadavků budou vybrány ty nejdůležitější a následně bude o nich diskutováno s odpovědným zástupcem. Poté dojde k vývoji samotné aplikace. Během vývoje budou použity veškeré teoretické znalosti, které byly získány. Po dokončení bude aplikace testována a představena zástupci CBG. V poslední fázi budou odstraněny drobné chyby a doladěny detaily. Poté hotový informační systém může být předán organizaci CBG.

## <span id="page-9-0"></span>**3 Teoretická část**

### <span id="page-9-1"></span>**3.1 Vývojářské prostředí Delphi**

Vývojářské prostředí Delphi je jedním z nejpopulárnějších vývojových nástrojů aplikací. Prostředí podporuje tak zvaný rychlý vývoj (RAD-prostředi, *Rapid Application Development* — rychlý vývoj aplikací), který je na bázi technologie virtuálního projektování a událostního programování, základem je velmi známý jazyk Pascal.

Původně, do sedmého vydání, prostředí Delphi bylo orientováno na vývoj Win32 aplikací. Poté, co Microsoft začal propagovat technologie .NET, vzniklo Delphi 8 for The Microsoft .NET Framework – prostředí vývoje .NET- aplikací. Následující verze Delphi vycházely ve dvou variantách: pro vývoj Win32- a .NET- aplikací. Nyní je pro vývojáře dostupná další verze Delphi — Embarcadero Delphi XE. Embarcadero – je nové jméno, které se oddělilo z Borland jednotky (původně se jmenovala CodeGear), ta odpovídala za nástroje vývoje aplikací.

Zvolila jsem toto prostředí a programovací jazyk, protože obsahují soubor nástrojů a komponentů, které zajišťují kvalitní vývoj aplikace, a jsou vhodné pro práci s databází.

Delphi XE existuje ve třech variantách: Professional, Enterprise a Architect. Každý balíček obsahuje soubor nástrojů a komponentů, které zajišťují vývoj kvalitních a efektivních aplikací pro různé potřeby včetně práce s databázi InterBase, Blackfish SQL, Firebird, MySQL, Microsoft SQL, Server, Oracle a tak dále. Čím vyšší úroveň balíčku, tím víc možností má programátor. Například Enterprise a Architect má komponenty, které umožňují spolupráci se vzdáleným serverem Blackfish SQL, Professional má možnost spolupracovat pouze s lokálním.

Prostředí Delphi XE je dostupné jako samostatný nástroj vývoje, tak i jako element Embarcadero RAD Studio XE.

Delphi XE může pracovat na bázi operačního systému Microsoft Windows XP Home nebo Professional (SP2 nebo SP3), Microsoft Windows Vista SP2, Microsoft Windows Server 2003 (SP1) nebo 2008, a také Microsoft Windows 7.

Zvláštní požadavky k počítači nejsou nutné, bude stačit procesor třídy Intel Pentium (nebo s ním kompatibilní) s frekvencí 1,4 GHz (doporučeno 2 GHz a výše) a 3,75 Gb volného místa na pevném disku (včetně 750 Mb pro Microsoft .NET Framework a Microsoft .NET SDK).

Na obrázku číslo 1 je zobrazeno prostředí Delphi. Titulní nadpis ukazuje název projektu, na kterém se momentálně pracuje. V horní časti je umístěn řádek menu a nástrojů.

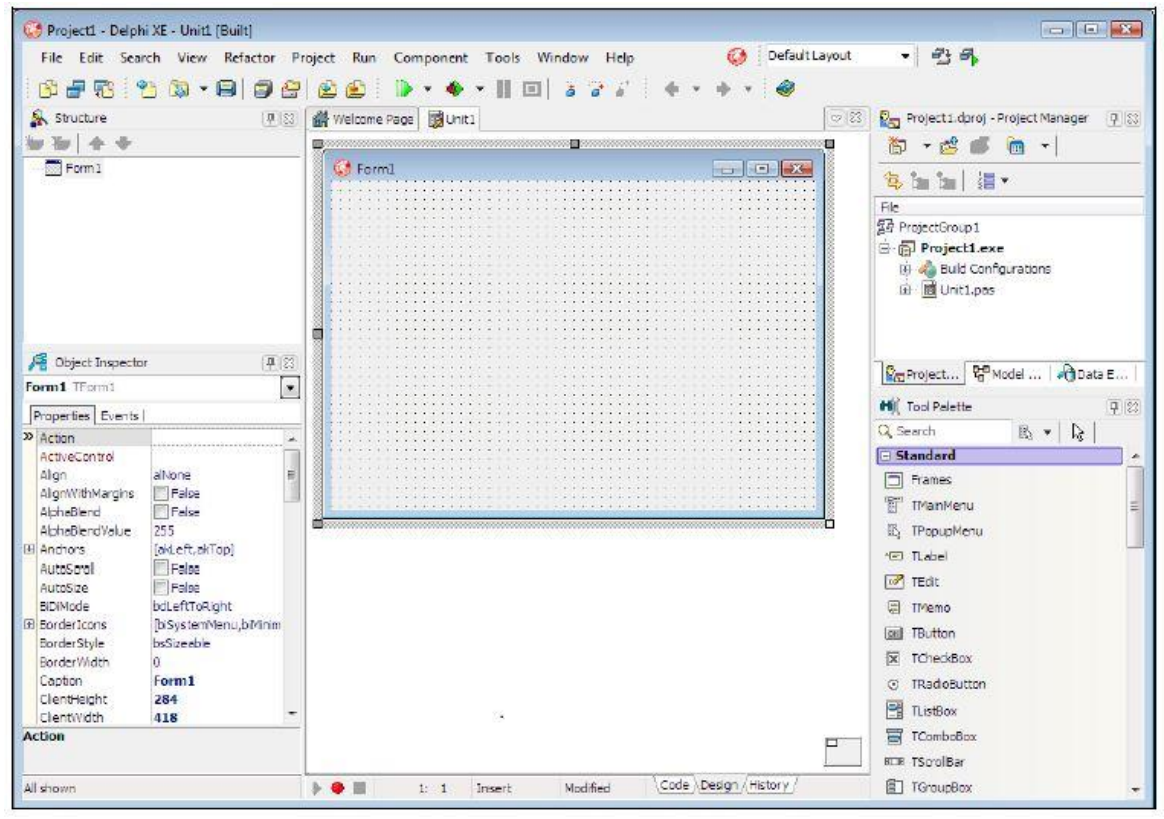

Obrázek 1: Prostředí Delphi

Zdroj: Vlastní zpracování

Uprostřed okna vývojového prostředí Delphi se nachází okno pro návrh (design). Na obrázku číslo 2 je znázorněno okno pro návrh.

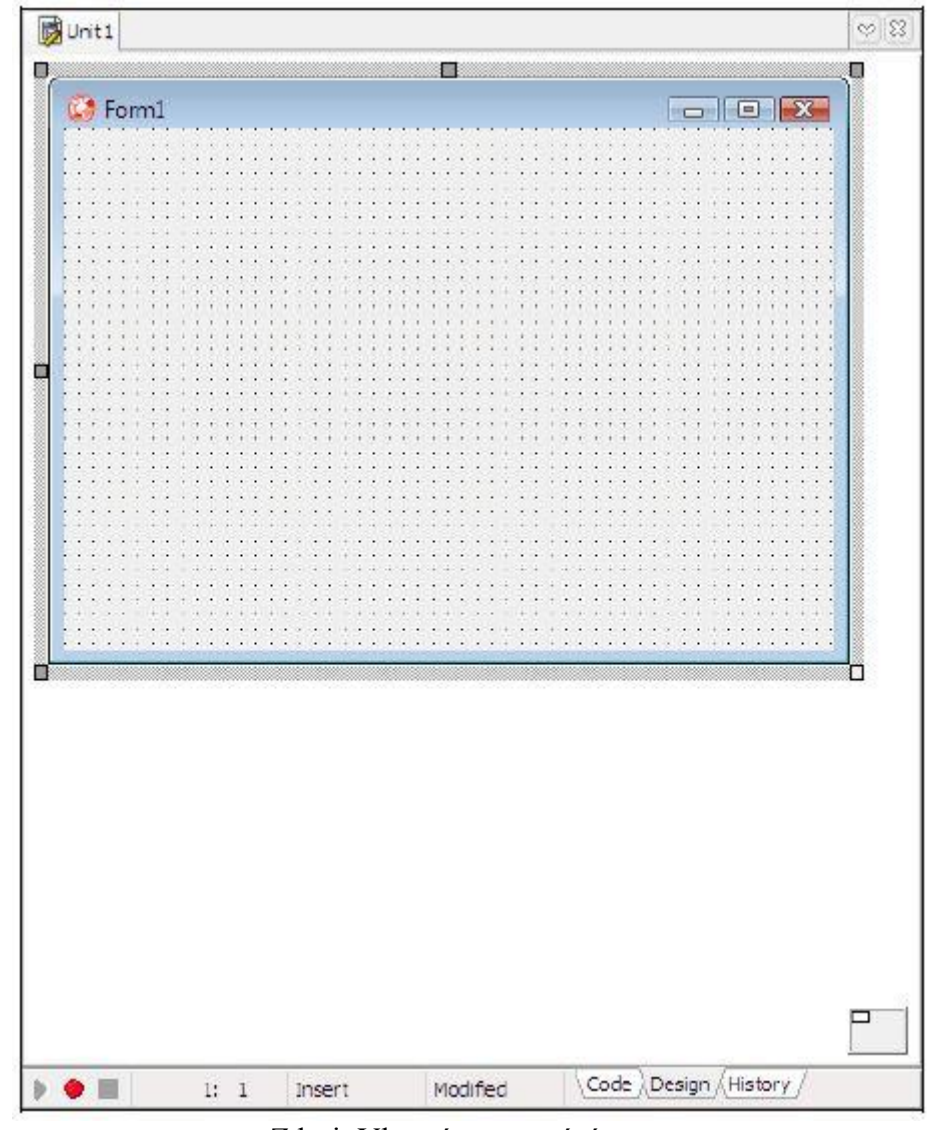

Obrázek 2: Okno pro návrh v prostředí Delphi

Zdroj: Vlastní zpracování

### <span id="page-11-0"></span>**3.2 dbForge Studio for MySQL**

Program dbForge Studio for MySQL je určený pro tvorbu databází na lokálním počítači. Je přehledný a má hodně užitečných nástrojů.

V oblasti správy a údržby je multifunkční správce bezpečnosti pro řízení účtů a oprávnění. Také může být správce relací pro sledování aktivních spojení se serverem MySQL. Lze ho použít pro řízení služeb spuštění a zastavení služby MySQL. Je průvodcem údržbou tabulek pro kontrolu, analýzu, optimalizaci a opravu. dbForge Studio obsahuje okno proměnné serveru pro prohlížení a nastavení parametrů serveru.

dbForge Studio for MySQL má využití při analýze dat, protože umožňuje prohlížení dat spojených s tabulkou, hledání dat v databázi, tvorbu zpráv pomocí příkazového řádku a automatickou generaci zpráv a jejich rozeslání. Také může být správcem konstrukcí grafů a generací zpráv o údajích. Navíc je designerem zpráv o údajích a designerem volných tabulek.

Program je velmi užitečný při porovnání dat. Má totiž možnost porovnání dat libovolné velikosti a není nutné porovnání reprezentací. Disponuje rozhraním příkazového řádku pro porovnání a synchronizaci. Generuje skripty synchronizace dat, lze prohlédnout rozdíly dat podle záznamů a vyloučit tabulky a záznamy ze synchronizací. Podporuje uživatelské klíče porovnání s možnostmi porovnání BLOB dat. Umožňuje porovnání výsledků uživatelských dotazů. Má funkci filtrace výsledků porovnání, uložení a stahování nastavení porovnání. Pak je možné generování zpráv o porovnání ve formátu HTML a Excel. A pokud porovnáváte skupinu tabulek, můžete zahrnout objekty v porovnání s použitím masky.

dbForge Studio for MySQL má nástroje datového editoru. V rámci nástroje je dostupný asynchronní výběr dat s možností zrušení operací. Pokud jsou změny shromážděné a vysloveně aplikované, lze aktualizovat skupiny tabulek. V případě, že potřebujete vložit data do tabulky, lze kopírovat data se záhlavím sloupců pro rychlé vkládání do tabulky. V programu existují nastavitelné filtry dat jakékoliv náročnosti a je Data Editor pro LOB data. Rychlá filtrace je k dispozici z každé datové buňky. Pro pohodlnější úpravy času a dat slouží vizuální rozhraní. Pro lepší upravování pole, které odkazuje na jiné tabulky, má editor nástroj vyhledávání cizích klíčů, a také je možné přírůstkové vyhledávání (Ctrl+I) v mřížce s daty. Pokud potřebujete vyhledat nějakou informaci, dbForge Studio nabízí plnotextové vyhledávání (Ctrl + F). Také existuje okno pro výběr viditelných sloupců. Jedním z účinných nástrojů je volné kopírování libovolného bloku dat do schránky. Seskupení je možné podle libovolných sloupců a existuje okno pro výběr viditelných sloupců. Pokud máte dotazy na databázi, lze udělat úpravy výsledků dotazů, které zahrnují několik tabulek. Jestliže máte velké množství dat výsledků, lze využít režim prohlížení po stránkách a je možné číslovat záznamy pro zpřehlednění. dbForge Studio nabízí možnost vytvářet zprávy, grafy a tabulky přímo z editoru dat, případně je můžete vytisknout. Lze nastavit indikátor stavu "read-only". Docela užitečný nástroj je třídění a filtrování na serveru s cílem usnadnit manipulaci s velkým souborem dat.

dbForge Studio for MySQL má funkci zálohování a obnovení. V podstatě je to multifunkční nástroj MySQL zálohování a obnovení průvodce databází. Navíc ke kompletní kopii databáze je možné udělat zálohy "jen systém" a "pouze údaje". Podporují se velké databáze (více než 2 GB) a můžete vytvářet projekty zálohování, které vám umožní uložit nastavení pro budoucí použití. V případě nějaké poruchy existuje záznam chyb a statusu kopírování. Pokud zálohy budou příliš velké, lze využít zip komprese souborů záloh.

Důležitý nástroj v dbForge Studio for MySQL je export a import dat. Export dat je možné provést do souboru: CSV, DBF, HTML, MDB (Access), ODBC, PDF, RTF, SQL, Text, XML, XLS, XLSX. Import dat je možné provést z: CSV, DBF (Foxpro, dBase III, dBase IV, dBase 7), XML, MDB (Access 2003, 2007+), ODBC, Text, XLS, XLSX.

#### <span id="page-13-0"></span>**3.3 Denwer**

Denwer je program, který simuluje webový server na domácím počítači. Ihned po instalaci je k dispozici plně funkční webový server Apache, běžící na lokálním počítači, který může spustit libovolný počet webových stránek, což je velmi účinné pro vývoj a ladění PHP skriptů bez načítání jeho souborů na vzdálený server. Pro spuštění téměř všech nástrojů Denweru se používá aplikace Run v podadresáři / denwer (nebo / etc) kořenového adresáře instalace Denwer. Při spuštění je vytvořen virtuální disk (výchozí Z :), kde se ukládají všechny soubory projektu.

Třetí verze podporuje práci s vyměnitelným flash diskem.

Denwer se odlišuje od ostatních WAMP- distributorů tím, že má automatickou korekci systémového souboru hosts, který je lokální obdobou DNS-serveru, což umožňuje přístup k lokálním stránkám běžícím na Denweru pod názvem, který odpovídá názvu složky umístěné v domovském adresáři Denweru.

Charakteristickým rysem Denweru je jeho plná autonomie. Jedná se o následující:

- Denwer se instaluje v jeden adresář a mimo adresář nic nemění. Nepíše soubory ve Windows-adresáři a nezatěžuje rejstřík. Pokud budete chtít, můžete si dokonce instalovat dva Denwery a nenastane žádná chyba.
- $\bullet$  Žádné "služby" NT / 2000 není potřeba "předepisovat". Pokud spustíte Denwer, bude fungovat. Po dokončení přestane fungovat bez zanechání stop.
- Systém nepotřebuje odinstalační program stačí smazat adresář.
- Pokud nainstalujete Denwer jednou, můžete ho pak jen zkopírovat na jiné stroje (libovolný disk v libovolném adresáři). Nezpůsobí to žádné vedlejší účinky.
- Všechny konfigurace a nastavení pro konkrétní stroj jsou automatické.
- Stejná pravidla platí pro rozšiřující balíčky.

Za účelem zjednodušení komponent programu a zlepšení kompatibility s reálnou Unix-hostingovou společností se spuštěním vytváří speciální virtuální disk připojený do hlavního adresáře.

Virtuální disk - je to synonym pro složky na reálném nebo fyzickém disku. Připojuje se pomocí příkazu subst, o který se starají skripty Denweru. Můžete pracovat s virtuálním diskem jako s obyčejným. Během připojení všechny operace jsou ve skutečnosti prováděny pomocí zadaného adresáře. Mechanismus práce virtuálního disku je zabudován do operačního systému a nevede k žádným výdajům a zpomalením.

Díky použití virtuálního disku Denver "uvnitř" vypadá jako malé Unix: má svůj vlastní adresář / home, / usr, / tmp ... Různé složky a servery jsou umístěny tak, jak je obvyklé na Unixu. Například, v / home se nacházejí virtuální hostitelé, a v / usr - softwarové komponenty.

Tato architektura nemá opravdu nic společného s režimem Cygwin (i když je mu podobná). Nicméně, některé rozšiřující balíčky Denweru může využít Cygwin pro vlastní vnitřní potřeby, ale to je vždy "transparentní" pro uživatele.

Na rozdíl od všeobecného přesvědčení, Denwer není něco statického a neměnného. Nikdo vám nebrání nainstalovat si další software a součásti na to, co už máte (například server databáze PostgreSQL). Budou pro něj "sedět". Můžete také nastavit start a stop logiku doplňkových služeb podobným způsobem, jako je to v základním balení.

Takže pokud bude potřeba mít nějaký systém, který není v rozšířeném balíčku, neváhejte umístit a konfigurovat ho ručně.

Hodně lidí se může zeptat: Proč potřebujeme lokální webový server, když lze stránku otevřít přímo z disku? Pokud je to obyčejná (statická) HTML stránka, pak ano, není zapotřebí serveru. Nicméně i pro takové věci jako SSI (Server-side Includes – směrnice na stránkách, která umožňuje vložit na požadované místo obsah ostatních souborů) již je třeba server. Nemluvě o skriptech, bez serveru se nespustí.

Obvykle všechny tyto problémy jsou řešeny pomocí FTP klienta: nahrajete si upravené stránky a skripty na "skutečný" server na internetu, pak se podíváte, co se stalo, vrátíte se zpět do editoru, upravíte je a tak donekonečna. Hlavní nevýhodou tohoto přístupu je to, že je třeba být vždy připojen k internetu. A také musíte mít dobré spojení, protože jinak bude práce velmi pomalá.

### <span id="page-15-0"></span>**3.4 Notepad++**

Notepad ++ je bezplatný editor textových souborů (náhrada poznámkového bloku) s podporou syntaxe pro mnoho programovacích jazyků, běžící pod operačním systémem MS Windows.

Tento projekt je založen na komponentu Scintilla (velmi výkonný komponent pro úpravy), napsaný v C ++ s využitím pouze Win32 API a STK (který zajišťuje vyšší rychlost provádění a menší velikost programu), licencován pod GPL.

Nejdůležitějším hlavním rysem Notepad ++ je velké množství podporovaných programovacích jazyků.

Použila jsem zvýraznění textu a možnost zabalení bloků, podle syntaxe programovacího jazyka. Podporované jazyky: C, C++, Java, C#, XML, HTML, PHP, CSS, makefile, ASCII art, (.nfo), doxygen, ini file, batch file, Javascript, ASP, VB/VBS, SQL, Objective-C, RC resource file, Pascal, Perl, Python, Lua, TeX, TCL, Assembler, Ruby, Lisp, Scheme, Properties, Diff, Smalltalk, Postscript, VHDL, Ada, Caml, AutoIt, KiXtart, Matlab, Verilog, Haskell, InnoSetup, CMake, YAML. Využila jsem tento editor hlavně pro PHP.

Výhodou může být i WYSIWYG "What You See Is What You Get" (tisknete a dostanete to, co vidíte na obrazovce). Máte-li barevnou tiskárnu, můžete tisknout seznamy programu (a nejen je) v barvě tak, jak je vidíte na obrazovce v okně pro úpravy.

Uživatel si může nastavit zvýrazňování syntaxe. Tato funkce umožňuje uživateli naprostou svobodu při definování syntaxe programovacího jazyka: zvýraznění směrnice a programovací jazyk, klíčová slova a zabalení textu pro pohodlnější práci s textem programu, klíčová slova a další operátory programovacího jazyka.

Užitečným nástrojem je autodokončení psaného slova. Pro většinu podporovaných jazyků si uživatel může vytvořit svůj vlastní seznam funkcí API (nebo jej stáhnout ze stránky souborů ke stažení). Jakmile je soubor připraven se seznamem, stiskněte Ctrl + Space a tím zahájíte tuto akci.

Také editor umožňuje práci s více dokumenty. Můžete upravit najednou několik dokumentů. Nahoře v záložkách jsou všechny otevřené dokumenty, mohou být dokonce různého formátu. Ráda používám tento nástroj, který zrychluje a usnadňuje práci s více dokumenty.

Výhodou je současné prohlížení více dokumentů. Můžete si prohlédnout hned dva dokumenty. To znamená, že vidíte a upravujete dva dokumenty ve stejnou dobu. Také je možno si prohlížet a upravovat ve dvou oknech stejný dokument na různých místech. Změny dokumentu v jednom okně se automaticky přesunou do druhého okna (vy upravujete dokument, který má "dvojníka" v druhém okně prohlížení).

Editor podporuje regulérní výrazy Vyhledávání/ Náhrada. Můžete vyhledávat a nahradit jeden řetězec v dokumentu pomocí regulérních výrazů.

Notepad ++ má plnou podporu pro přetahování textových fragmentů. Můžete otevřít dokument pouhým přetažením ikony souboru do programu. Můžete přesunout text v dokumentu, jeho část nebo jedno slovo tím, že jej vyberete a přetáhnete na nové místo.

Také má funkci dynamické změny oken. Můžete nastavit nebo změnit polohu prohlížení oken kdykoliv (podporuje dva mody: s rozdělením vertikálním nebo horizontálním).

Jedna z funkcí, kterou jsem využila, byla automatická detekce stavu souboru. Pokud při úpravách v poznámkovém bloku Notepad++ soubor byl změněn nebo odstraněn jiným programem, budete informováni o této změně (budete vyzváni znovu načíst soubor nebo odstranit jej z programu).

Důležitou částí Notepad++ je podpora mnoha jazyků. Podporované jsou verze systému Windows se zvláštním jazykovým prostředím: čínské, japonské, korejské, arabské a hebrejské.

Při programování jsou velmi důležité poznámky. Notepad++ tak, jako i většina podobného softwaru, umožňuje psát poznámky do kódu. Uživateli může stačit kliknout na poznámkové pole (umístěné na pravé straně vedle čísla řádků), nebo kliknout na tlačítko CTRL2 + F2 pro nastavení poznámkového znaku. Chcete-li najít poznámky, stačí stisknout klávesu F2 (další záložky) nebo Shift + F2 (předchozí záložka). Chcete-li odstranit všechny poznámky, klikněte na nabídku Vyhledávání → Vymazat všechny poznámky.

Pro přehlednější práci Notepad++ umožňuje zvýraznění závorek při změně textu. Když je kurzor mezi znaky {} [] (), oba znaky jsou osvětlené pro lepší přehled, a také podporuje rychlejší určení začátku a konce bloku.

Pro zrychlení a zjednodušení existuje funkce nahrávání a provedení makra. Chcete-li se zbavit některých rutinních činností, můžete udělat několik nastavení makra a nastavit je na tlačítko rychlého startu.

#### <span id="page-17-0"></span>**3.5 PHP**

PHP je původně zkratka pro Personal Home Pages (Vlastní Domácí Stránky), ale teď je to rekurzivní zkratka pro PHP: Hypertext Preprocessor.

PHP byl vyvinut Rasmusem Lerdorfem z Grónska, a pak byl dokončen jako open source. PHP není webový standard, ale open source technologie. Není ani programovací jazyk, ale umožní používat tak zvané skriptování v dokumentech.

Při popisu stránky PHP, lze říci, že se jedná o soubor s příponou .php, zahrnující kombinaci HTML tagy a skripty, které se spustí na webovém serveru.

Nejlepší způsob jak vysvětlit fungování PHP je srovnat ho se standardním HTML. Předpokládejme, že zadáte adresu HTML dokumentu (například, http://www.mysite.com/page.htm) ve vašem prohlížeči. Tím si požádáte o HTML stránku. Viz obrázek číslo 3.

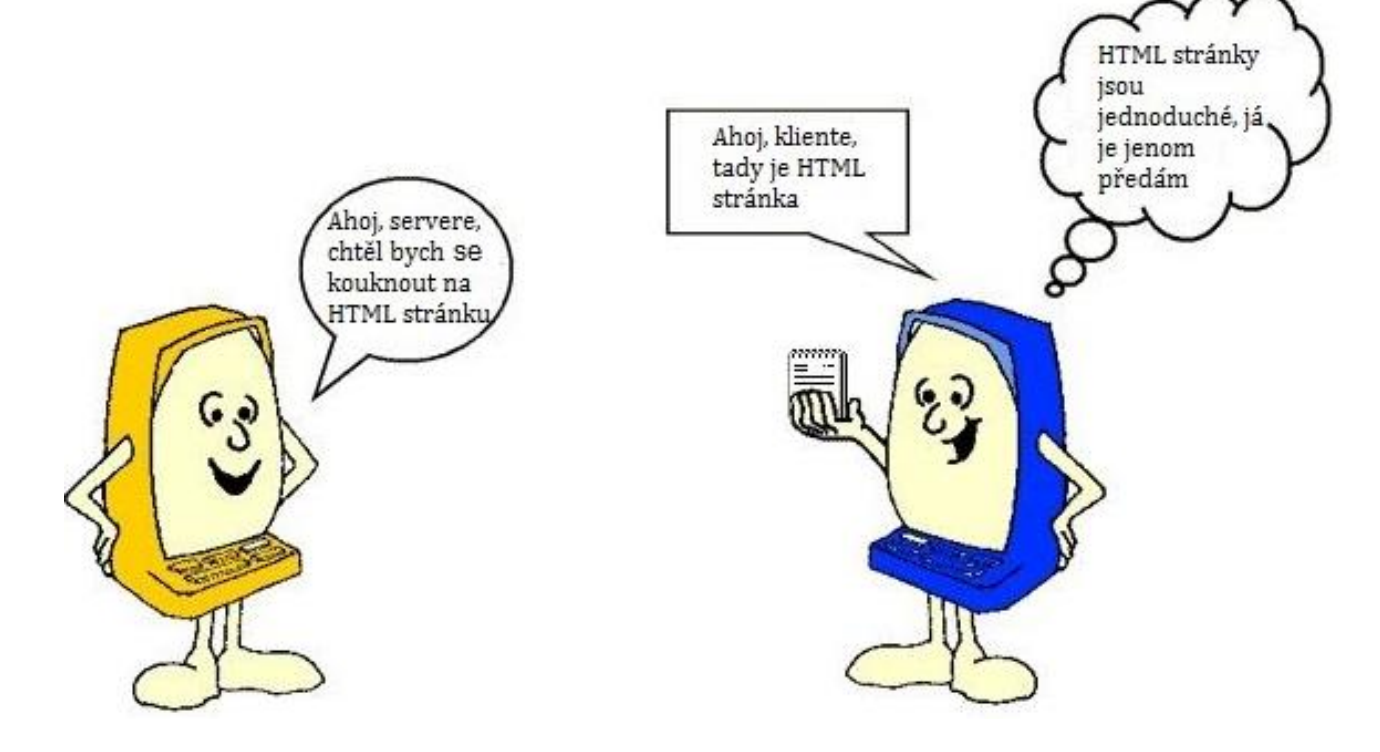

Obrázek 3: Požadavek na zobrazení HTML stránky

Zdroj: http://ru.html.net/

Vidíte, že server pouze odešle HTML soubor klientovi. Ale pokud zadáte http://www.mysite.com/page.php, znamená to, že žádáte o PHP stránku a server začne zpracování. Viz obrázek číslo 4.

#### Obrázek 4: Požadavek na zobrazení PHP stránky

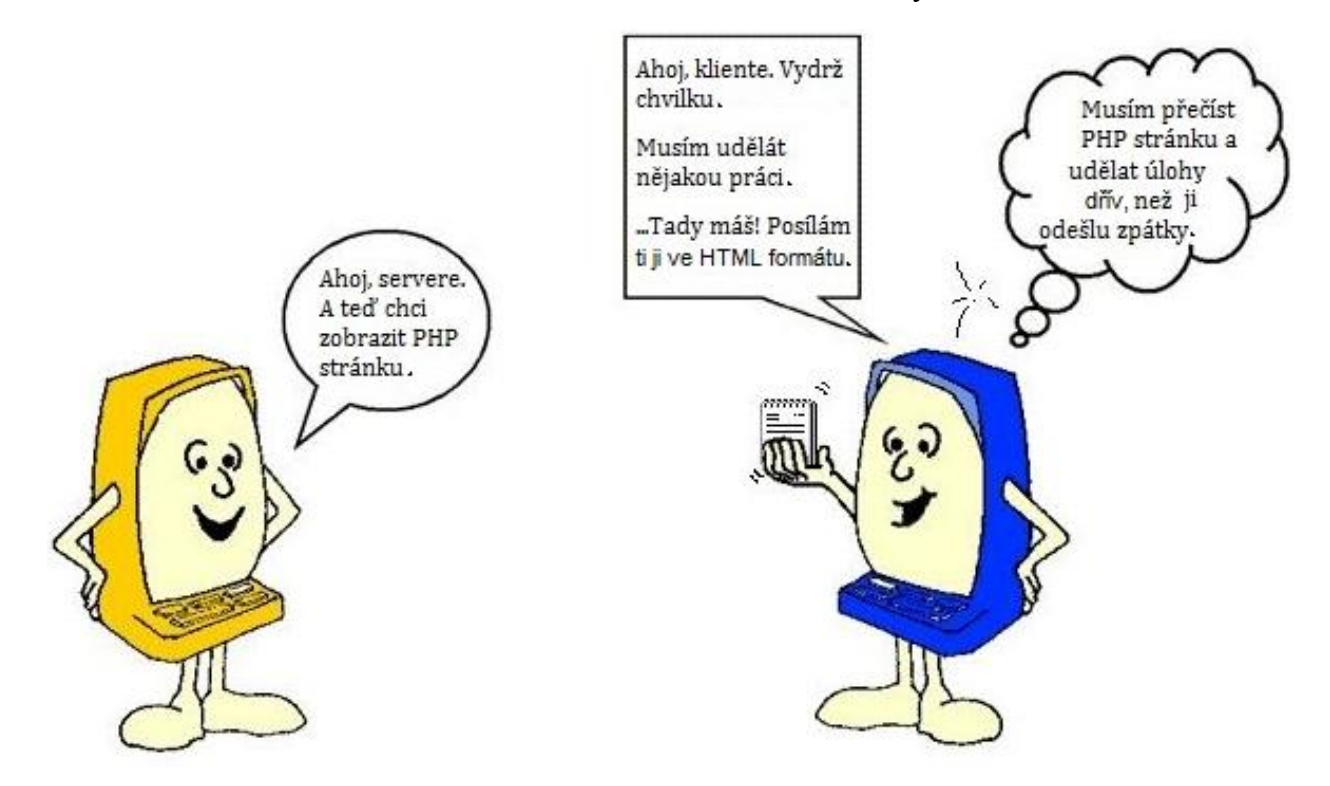

Zdroj: http://ru.html.net/

Server nejdřív přečte PHP soubor a podívá se, zda tam jsou úkoly, které mají být provedeny. Teprve po dokončení práce serveru server zasílá výsledek klientovi. Je důležité si uvědomit, že zákazník vidí pouze výsledek serveru, nikoli skutečné instrukce.

To znamená, že pokud zmáčknete tlačítko prohlížeče " view source/ Zobrazit zdrojový kód" PHP stránky, neuvidíte PHP kódy, ale pouze tagy HTML. To znamená, že nemůžete používat "zobrazit zdrojový kód", abyste se dozvěděli, jak byla vygenerována PHP stránka.

Pro psaní PHP skriptů potřebujete jednoduchý textový editor. To může být libovolný textový editor. Stačí i obyčejný poznámkový blok. Ale lepší by byl editor, který podporuje zvýrazňování syntaxe, například Notepad++. Dostupnost pohodlného textového editoru - to je vše, co potřebujete pro napsání PHP skriptů.

Protože budete muset pracovat s více soubory, je třeba mít pokud možno dobrého správce souborů.

PHP skripty jsou provedené na straně serveru. To znamená, že naléhavě budeme potřebovat server. Bez něj nemůžeme spouštět námi napsané skripty. Ale to není problém, protože pokud máte počítač, můžete nainstalovat virtuální server. Virtuální server je program, který vám umožní zvládnout zpracování webových stránek na standardním PC, stejně jako na opravdovém serveru. Po lokálním ladění můžete přesunout (chcete-li) PHP webové stránky na vzdálený server, a tím budou k dispozici na internetu.

# <span id="page-21-0"></span>**4 Praktická část**

## <span id="page-21-1"></span>**4.1 Funkce produktu:**

Hlavními funkcemi jsou registrace uživatele, vkládání nové hry, testování hry a mazání hry.

**Registrace** – každý se může zaregistrovat jako tester nebo autor hry. Při registraci je potřeba vyplnit přihlašovací údaje: login (e-mailová adresa), jméno, vymyslet si heslo a potvrdit ho a vybrat si role: tester nebo autor hry (obrázek číslo 5 a obrázek číslo 6). Jinak je možno vstoupit jako návštěvník, u něhož registrace není nutná (obrázek číslo 7). Administrátor je určen předem, registrace také není nutná. Pokud jste zapomněli přihlašovací údaje, můžete zmáčknout tlačítko "Forgot password" a dostanete se na stránky Czech Board Games, kde obdržíte návod na získání svých přihlašovacích údajů (obrázek číslo 8).

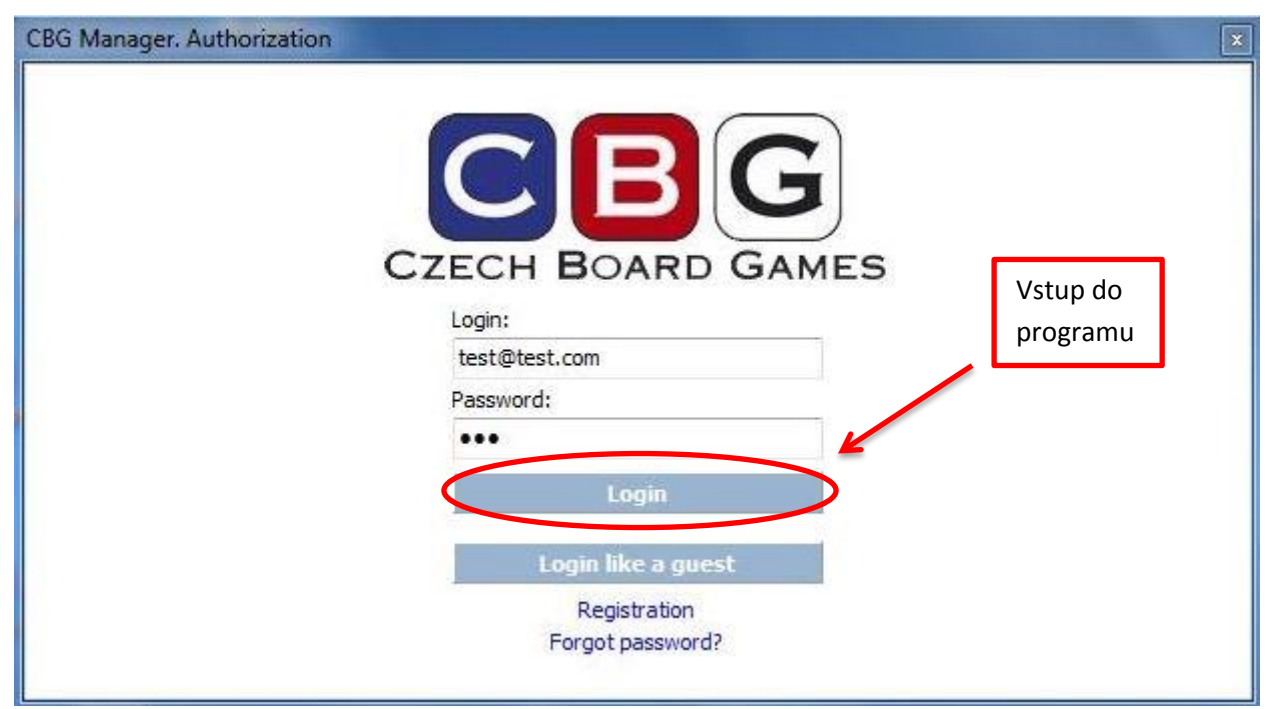

Obrázek 5: Autorizace

Zdroj: Vlastní zpracování

### Obrázek 6: Registrace

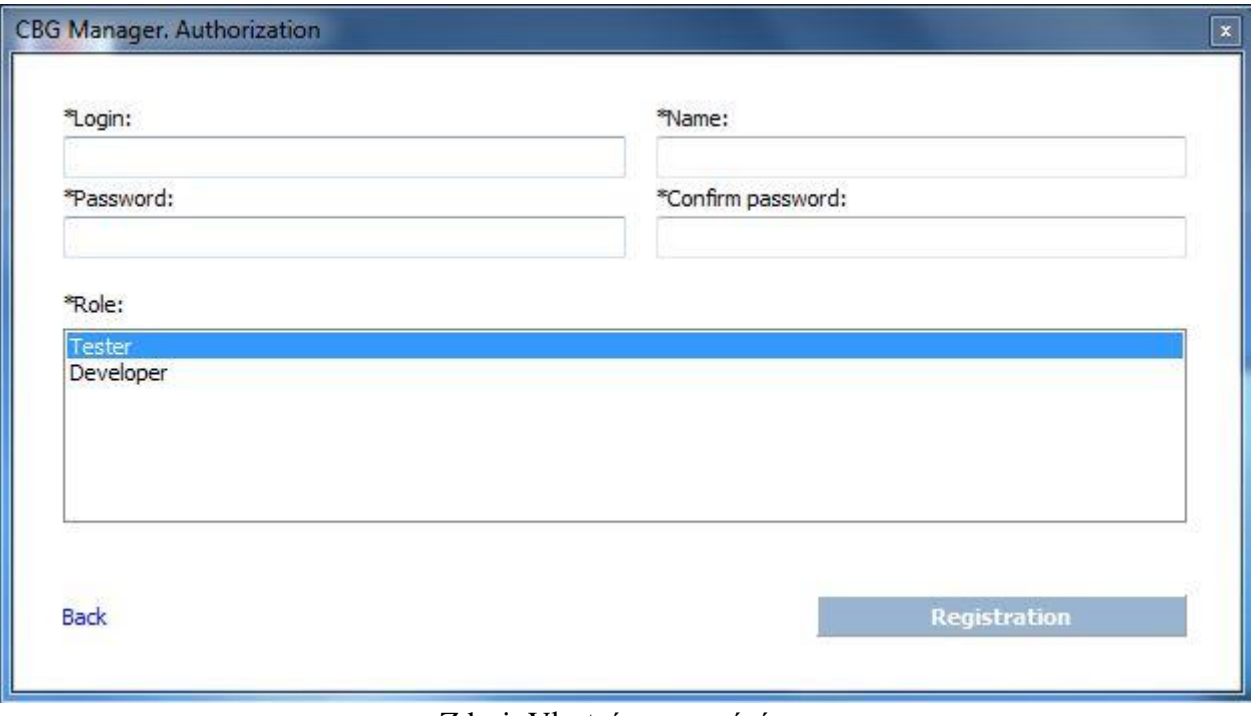

Zdroj: Vlastní zpracování

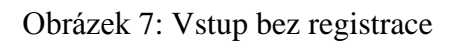

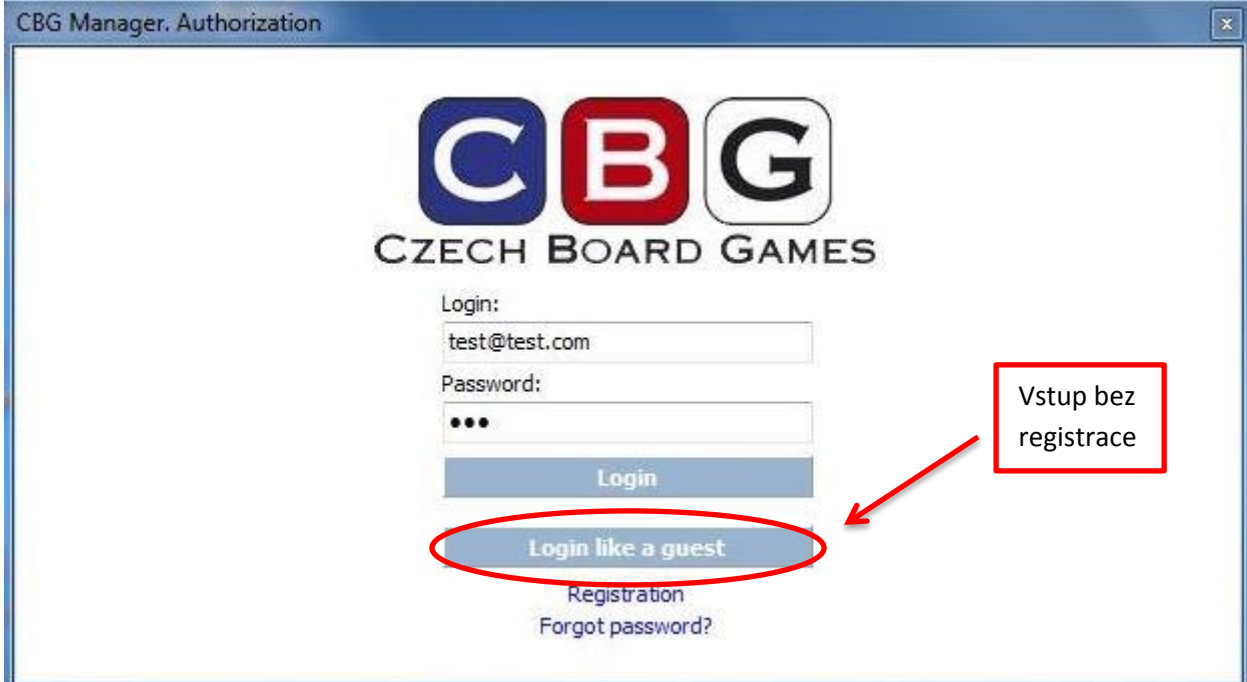

Zdroj: Vlastní zpracování

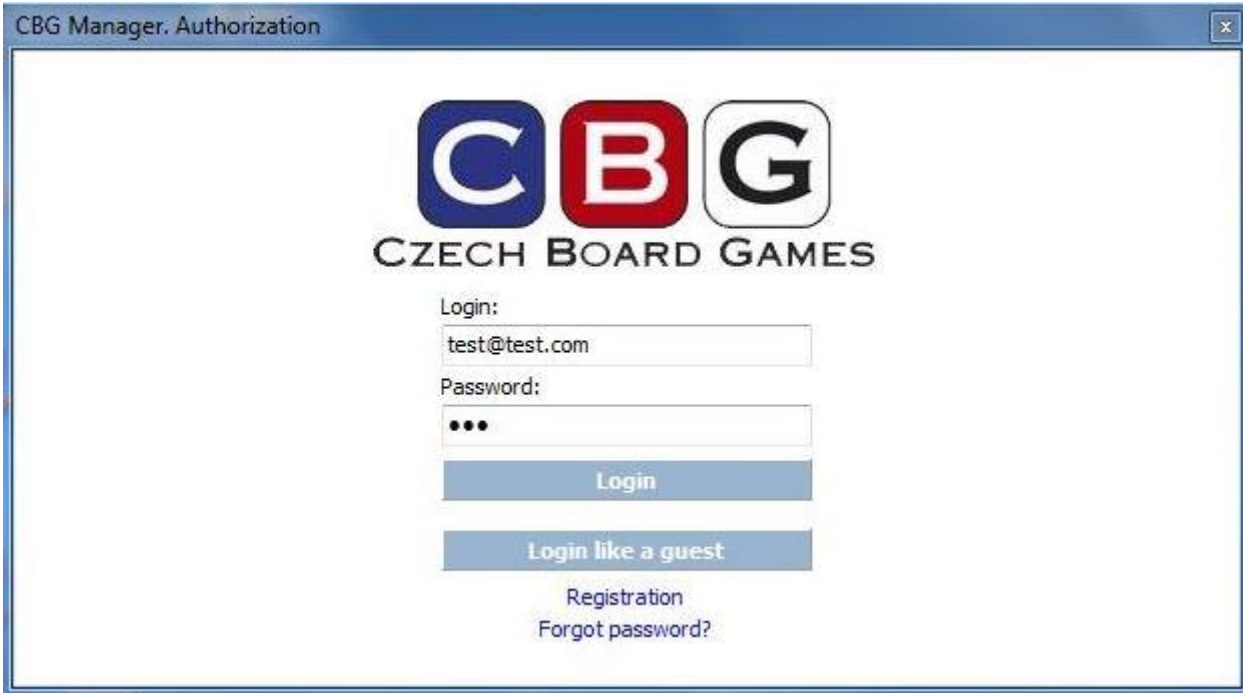

Obrázek 8: Zapomněli jste heslo?

Zdroj: Vlastní zpracování

**Vkládání nové hry** – autor hry vytvoří stránku nové hry, vyplní název hry, popis, pravidla, nahraje obrázek (může být i několik), hra se zveřejní autorům, testerům a návštěvníkům.

**Testování hry** – testeři mohou prohlédnout hry, popis, pravidla, obrázek, vyplňovat dotazníky týkající se dané hry (obrázek číslo 9 a obrázek číslo 10), přidávat komentáře a téma fóra.

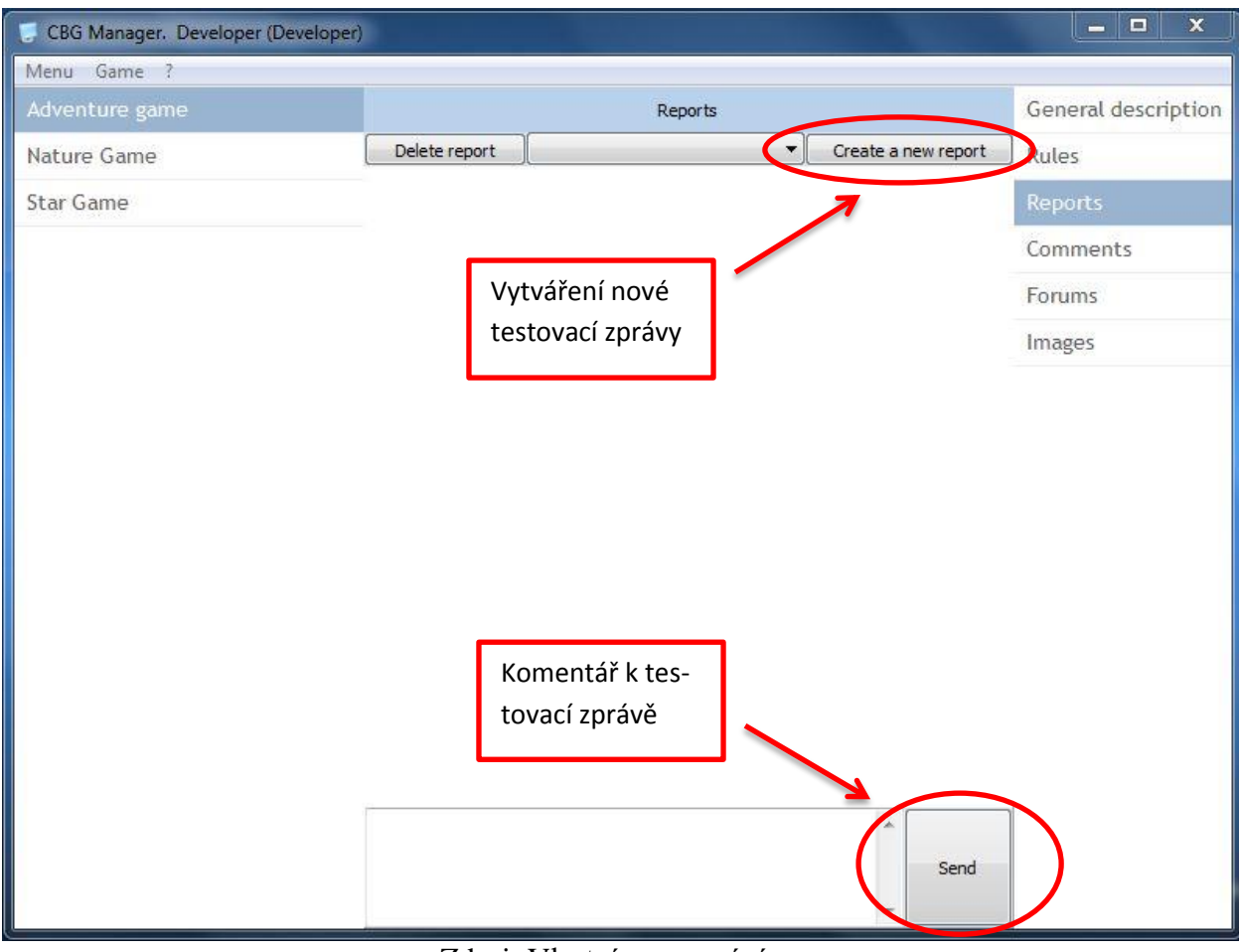

#### Obrázek 9: Nová testovací zprava

Zdroj: Vlastní zpracování

|                                |            |         | General description   Report sheet   Weaknesses   Strengths   Game mechanism   About tester |           |           |  |
|--------------------------------|------------|---------|---------------------------------------------------------------------------------------------|-----------|-----------|--|
| Length of game                 |            |         |                                                                                             |           |           |  |
| $\odot$ -2                     | $\odot$ -1 | $\circ$ |                                                                                             | $\odot$ 1 | $02$      |  |
| Review                         |            |         |                                                                                             |           |           |  |
| $\circ$ -2                     | $\odot -1$ | $\circ$ |                                                                                             | $\odot$ 1 | O2        |  |
| Rules                          |            |         |                                                                                             |           |           |  |
| $\odot -2$                     | $\odot$ -1 | $\circ$ |                                                                                             | $\odot$ 1 | $\odot$ 2 |  |
| Do you like this type of game? |            |         |                                                                                             |           |           |  |
| $\odot -2$                     | $\odot$ -1 | $\circ$ |                                                                                             | $\odot$ 1 | $\odot$ 2 |  |
| Similar games:                 |            |         |                                                                                             |           |           |  |
|                                |            |         |                                                                                             |           |           |  |
|                                |            |         |                                                                                             |           |           |  |
|                                |            |         |                                                                                             |           |           |  |
| Recomendations:                |            |         |                                                                                             |           |           |  |
|                                |            |         |                                                                                             |           |           |  |
|                                |            |         |                                                                                             |           |           |  |

Obrázek 10: Dotazník

Zdroj: Vlastní zpracování

**Mazání hry** – autor hry může smazat pouze svoji hru (obrázek číslo 11). Administrátor může smazat jakoukoliv hru. Při mazání se smažou všechny informace o hře (popis, pravidla, obrázky, formuláře, fóra, komentáře).

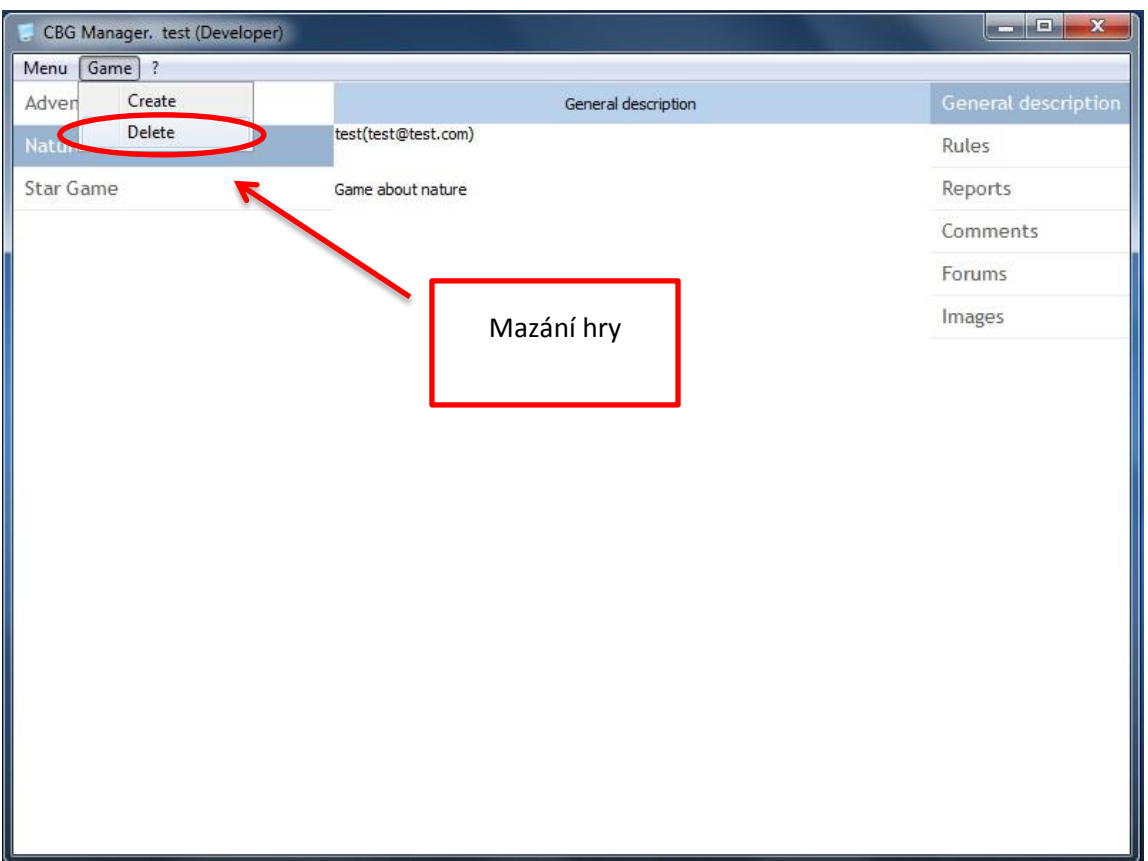

Obrázek 11: Mazání hry

Zdroj: Vlastní zpracování

**Informace o programu (About program)** – obsahuje krátký popis: název programu, verze, autorská práva a jazyk (obrázek číslo 12). Má pouze informativní funkci.

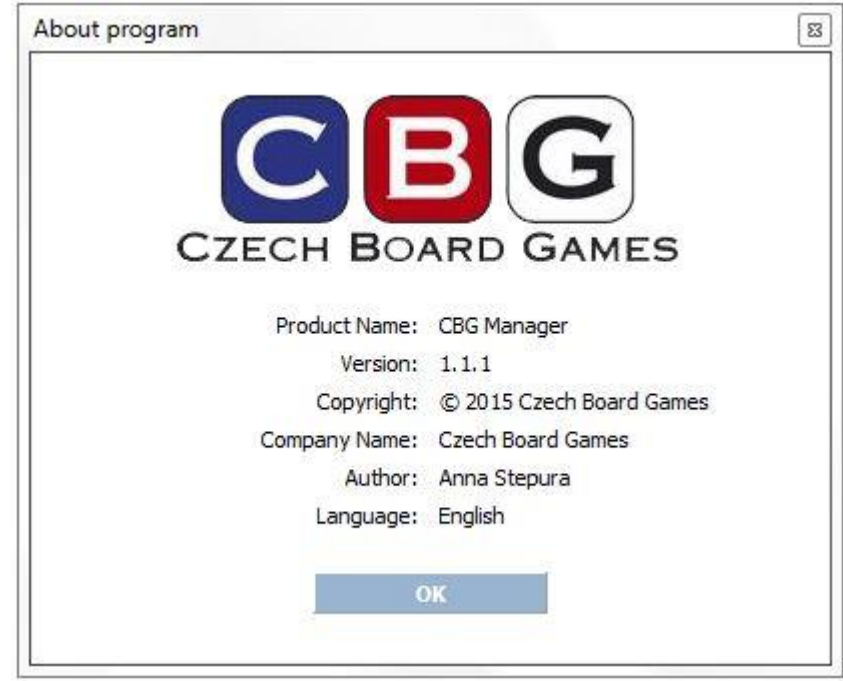

Obrázek 12: Informace o programu

Zdroj: Vlastní zpracování

## <span id="page-27-0"></span>**4.2 Třídy uživatelů**

Aplikace má 4 třídy uživatelů, které mají různá práva. Nejnižší práva má Návštěvník, za ním následuje Tester, pak Autor hry. Největší práva má Administrátor, který moderuje stránky všech autorů.

#### **Návštěvník**

Nepřihlášený návštěvník stránek, který vidí veřejné informace - zprávy, novinky, fóra a komentáře k testování a samotné hře.

#### **Testeři**

Testeři her mají stejná práva jako návštěvník a navíc mají přístup k detailům her, možnost přispívat do diskuze u her, vyplňují feedback (tj. dotazník neboli záznam o testování hry)

#### **Autoři her**

Autoři mají práva jako testeři a k tomu administrují stránky svých her, kde mohou vkládat fotky, aktualizovaná pravidla, moderovat diskuzi ke hře; mohou založit stránku nové hry a mohou smazat svoji hru.

#### **Administrátor**

Administrátor má neomezená práva: může založit stránky hry, smazat, vytvářet fóra, psát komentáře, vkládat fotky.

### <span id="page-28-0"></span>**4.3 Databáze**

Databáze je znázorněna na následujícím obrázku číslo 13**.** Každá tabulka má primární klíč, pomocí kterého je celá databáze propojena. V tabulce "agents" se ukládají záznamy o uživatelích. Každý uživatel je identifikován pomocí mailu. Také tabulka obsahuje jméno, heslo uživatele a jeho role: 2 - administrátor, 3 - tester, 4 - autor hry. V tabulce "games" primární klíč je id hry, který je generován automaticky. Každá hra má autora, název, pravidla a popis. Ke každé hře je možné napsat záznam z testování – k tomu slouží tabulka "raports". Tabulka záznamů má id záznamů, id hry, název záznamu, autora a obsah celého záznamu. Lze také vytvářet diskuzní fórum. Tabulka "forums" je identifikována pomocí primárního klíče "ForumID" a uchovává id hry, název fóra, autora příspěvku a obsah příspěvku. Kromě fóra uživatel může napsat komentář. K tomu slouží tabulka "comments", kde se ukládají id komentáře, id položky (komentář k záznamu nebo k fóru), id autora, obsah komentáře a čas, kdy byl komentář odeslán.

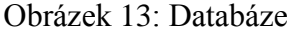

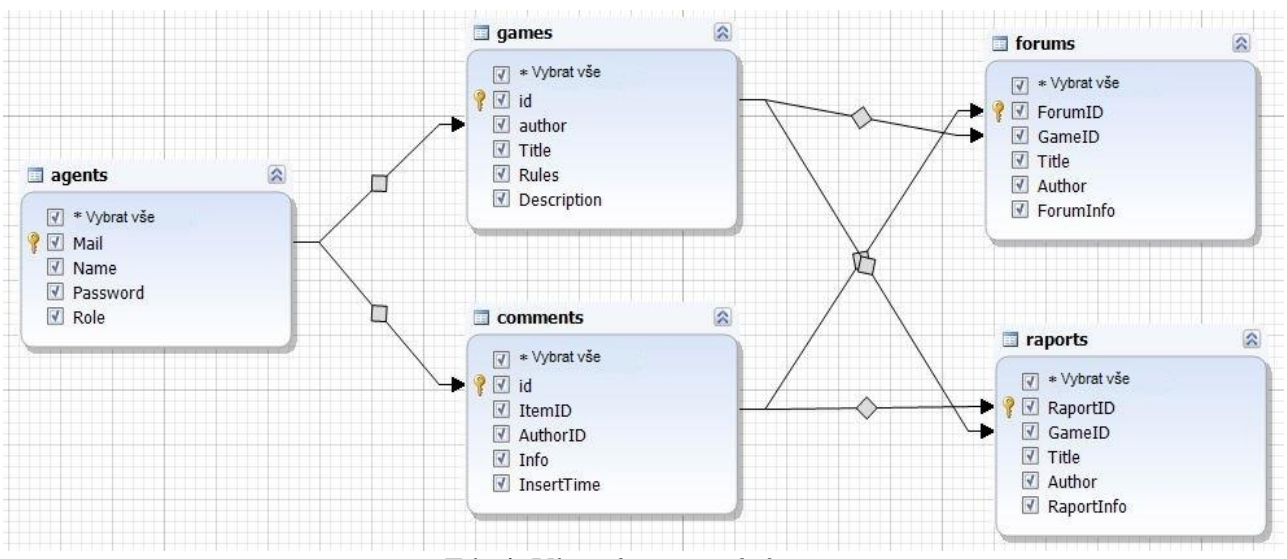

Zdroj: Vlastní zpracování

Při testování byla databáze uložena v počítači, veškeré tabulky a vazby byly vytvořeny v programu dbForge Studio for MySQL. Pak byla databáze přenesena na hosting, aby aplikace byla dostupná na internetu.

## <span id="page-29-0"></span>**4.4 Zdrojový kód**

#### <span id="page-29-1"></span>**4.4.1 Postup pro vyplnění rozhraní**

Modul main.pas odpovídá za postup pro vyplnění rozhraní při kliknutí na konkrétní hru. Je to základní modul aplikace, který obsahuje třídu hlavního formuláře a má na starosti veškerou práci s rozhraním:

- Zobrazení objektů (prvky rozhraní: tlačítka, seznamy, obrázky, menu)
- Zpracování událostí (kliknutí na prvky, přepnutí vzhledu zobrazení)

procedure TMainFrm.GameListServiceClick(Sender: TObject);

var

```
 item: TGeneralItem;
  ID: string;
  i, j: integer;
  RaportComboBoxItem: TServiceIDString;
  NewRaportCategoriesTitle, firstStr: string;
  LoadImage: THttpGet;
Begin
// nahrávám veškerou informaci o hře do rozhraní
  ID := (Sender as TServicePanel).ServiceID;
  Authorization.GetGeneralItem(ID, item);
 if item.ID \lt " then
```
Begin

SelectRaportItem.Items.Clear;

RaportRichEdit.Lines.Clear;

```
 firstStr := Authorization.GetNameByID(item.AuthorLogin) + '(' +
 item.AuthorLogin + ')' + \#13\#10\#13\#10\#13\#10 + item.GeneralInfo;
```

```
 GeneralRichEdit.Lines.Text := firstStr;
   RulesRichEdit.Lines.Text := item.RulesInfo;
   if item.Screens.Count > 0 then
   Begin
     for i := 0 to item.Screens.Count - 1 do
     Begin
      if not FileExists(item.Screens[i]) then
      Begin
       LoadImage := THttpGet.Create(self);
       LoadImage.Waitthread := true;
        LoadImage.UseSSL := false;
       LoadImage.Url := HOST_NAME + 'screens/' + ExtractFileNa-
me(item.Screens[i]);
       LoadImage.FileName := item.Screens[i];
        LoadImage.GetFile;
      End;
     End;
     PrevScreenBtn.Visible := item.Screens.Count > 1;
     NextScreenBtn.Visible := PrevScreenBtn.Visible;
     try
      GeneralScreen.Picture.LoadFromFile(item.Screens[0]);
      GeneralScreen.Tag := 0;
     except
      GeneralScreen.Picture.Assign(nil);
     end;
   End
   else
   Begin
     PrevScreenBtn.Visible := false;
     NextScreenBtn.Visible := PrevScreenBtn.Visible;
     GeneralScreen.Picture.Assign(nil);
```
End;

```
 ShowCurrentCountRaports(ID);
   ShowCurrentCountForums(ID);
   ShowCurrentCountComments(ID);
  End;
end;
```
### <span id="page-31-0"></span>**4.4.2 Modul Auth**

V tomto modulu se zpracovává odpověď serveru spolu s informacemi o všech hrách. Probírají se komentáře, zprávy, fóra a obrázky.

Popis a realizace třidy, která odpovídá za logiku aplikace:

- Zpracování a uložení informací, které jsme obdrželi od serveru
- Předání informací, které zadal uživatel (nová hra, fórum, testovací práva, komentář atd.)
- Zpracování událostí na základě odpovědi serveru

function TAuthorization.ParseGameList(JsonObject: ISuperObject): integer;

var

 JsonArrayGames, JsonArrayRaports, JsonArrayForums, JsonArrayComments, JsonArrayImages

: TSuperArray;

JGame, JRaport, JComment, JForum, JImage: ISuperObject;

i, j, k, temp: integer;

GeneralItem: TGeneralItem;

RaportItem: TRaportItem;

ForumItem: TForumItem;

CommentItem: TCommentItem;

s: string;

begin

try

fMyData.GeneralItems.Clear; *// mažeme seznam her*

```
 JsonArrayGames := JsonObject.A['Data']; // nahráváme hry
 if Assigned(JsonArrayGames) then // pokud máme jednu
  for i := 0 to JsonArrayGames.length - 1 do // probereme všechny hry
  begin
```
JGame := JsonArrayGames.O[i];

```
 // ukládáme základní informaci o hře
 GeneralItem.ID := JGame.s['id'];
 GeneralItem.GeneralInfo := JGame.s['Description'];
 GeneralItem.Title := JGame.s['Title'];
 GeneralItem.RulesInfo := JGame.s['Rules'];
 GeneralItem.AuthorLogin := JGame.s['author'];
```

```
 // vytváříme dodatečné seznamy pro zprávy a fóra
 GeneralItem.RaportItems := TList<TRaportItem>.create;
 GeneralItem.ForumItems := TList<TForumItem>.create;
 GeneralItem.Comments := TList<TCommentItem>.create;
 GeneralItem.Screens := TStringList.Create;
```
JsonArrayImages := JGame.A['Images'];

```
 // nahráváme obrázky
```
if Assigned(JsonArrayImages) then *// pokud je jeden*

for j := 0 to JsonArrayImages.length - 1 do

Begin

```
 JImage := JsonArrayImages.O[j];
```

```
 GeneralItem.Screens.Append(ExtractFilePath(ParamStr(0)) + 'images\' + Ex-
tractFileName(JImage.s['LinkImage']));
```
End;

```
 JsonArrayComments := JGame.A['Comments'];
 // nahráváme komentáře
 if Assigned(JsonArrayComments) then // pokud nějaké jsou
   for j := 0 to JsonArrayComments.length - 1 do
```
 Begin JComment := JsonArrayComments.O[j];

*// ukládáme základní informaci o komentářích* CommentItem.ID := JComment.s['id']; CommentItem.Author := JComment.s['AuthorID']; CommentItem.Comment := JComment.s['Info'];

 *// přidáváme komentáře do seznamu* GeneralItem.Comments.Add(CommentItem); End;

```
 JsonArrayRaports := JGame.A['Raports']; // nahráváme zprávy
 if Assigned(JsonArrayRaports) then // pokud nějaké jsou
  for j := 0 to JsonArrayRaports.length - 1 do
  Begin
   JRaport := JsonArrayRaports.O[j];
```

```
 // ukládáme informaci o zprávě
  RaportItem.ID := JRaport.s['RaportID'];
  RaportItem.Author := JRaport.s['Author'];
  RaportItem.RaportInfo := JRaport.s['Info'];
  RaportItem.Title := JRaport.s['Title'];
```
 RaportItem.LengthOfGame := JRaport.i['LengthOfGame']; RaportItem.Review := JRaport.i['Review']; RaportItem.Rules := JRaport.i['Rules']; RaportItem.LikeThisType := JRaport.i['LikeThisType']; RaportItem.SimilarGames := JRaport.s['SimilarGames']; RaportItem.Recommendattions := JRaport.s['Recomendations']; RaportItem.Weaknesses := JRaport.s['Weaknesses']; RaportItem.Strengths := JRaport.s['Strengths']; RaportItem.GameMechanism := JRaport.s['GameMechanism']; RaportItem.HowLongPlay := JRaport.s['HowLongPlay']; RaportItem.AboutTester := JRaport.s['HowLearnRules'];

#### *// vytváříme seznam komentářů*

RaportItem.CommentItems := TList<TCommentItem>.create;

#### *// nahráváme komentáře*

 JsonArrayComments := JRaport.A['Comments']; if Assigned(JsonArrayComments) then // pokud nějaké jsou for k := 0 to JsonArrayComments.length - 1 do Begin JComment := JsonArrayComments.O[k];

 *// ukládáme základní informaci o komentářích* CommentItem.ID := JComment.s['id']; CommentItem.Author := JComment.s['AuthorID']; CommentItem.Comment := JComment.s['Info'];

 *// přidáváme komentáře do seznamu zpráv* RaportItem.CommentItems.Add(CommentItem); End;

### *// přidáváme zprávu do hry* GeneralItem.RaportItems.Add(RaportItem); End;

 JsonArrayForums := JGame.A['Forums']; *// nahráváme fóra* if Assigned(JsonArrayForums) then *// pokud nějaké jsou* for j := 0 to JsonArrayForums.length - 1 do Begin JForum := JsonArrayForums.O[j];

*// ukládáme základní informaci o fóru* ForumItem.ID := JForum.s['ForumID']; ForumItem.Author := JForum.s['Author']; ForumItem.ForumInfo := JForum.s['Info']; ForumItem.Title := JForum.s['Title'];

#### *// vytváříme seznam komentářů*

ForumItem.CommentItems := TList<TCommentItem>.create;

 *// nahráváme komentáře*

 JsonArrayComments := JForum.A['Comments']; if Assigned(JsonArrayComments) then // если они есть for k := 0 to JsonArrayComments.length - 1 do Begin JComment := JsonArrayComments.O[k];

 *// ukládáme základní informaci o komentáři* CommentItem.ID := JComment.s['id']; CommentItem.Author := JComment.s['AuthorID']; CommentItem.Comment := JComment.s['Info'];

*// přidáváme komentáře do seznamu fóra* ForumItem.CommentItems.Add(CommentItem); End;

 *// přidáváme fórum do hry* GeneralItem.ForumItems.Add(ForumItem); End;

 *// přidáváme hru do seznamu her* fMyData.GeneralItems.Add(GeneralItem); end;

*// vracíme počet her*

 result := fMyData.GeneralItems.Count; except

 end; end;

### <span id="page-36-0"></span>**4.4.3 Modul GlobalsObjects.pas**

Průběžná metoda, která se obrací na server pomocí protokolu HTTP (používá se metoda POST).

Popis a realizace třídy (TSendHttpThread), která odpovídá za komunikaci se serverem:

- Odeslání a obdržení informací ze serveru
- Zpracování událostí z odpovědí

Třída je založena na bázi jiné třídy (TThread) pro zabezpečení souběžné práce s hlavním tokem aplikace (main.pas).

Samotná komunikace se serverem probíhá ve třídě IdHttp.

Základní struktury dat, které se používají v aplikaci pro uložení informace:

- TCommentItem;
- TRaportItem;
- TMyData;
- TGeneralItem;
- TAgentItem;

procedure TSendHttpThread.execute;

var

LoginInfo: TStringList;

response: TStringStream;

request: PChar;

flag: boolean;

count: integer;

httpClient: TIdHttp;

LHandler: TIdSSLIOHandlerSocketOpenSSL;

CookieMan: Tidcookiemanager;

Host, Protocol, path, s, D: string;

Uri: TIdURI;

tt: integer;

FStream: TIdMultiPartFormDataStream;

i: integer;

begin

try

```
 LoginInfo := TStringList.create;
 httpClient := TIdHttp.create(Nil);
 CookieMan := Tidcookiemanager.create(nil);
 httpClient.HandleRedirects := true;
httpClient.AllowCookies := true;
 httpClient.CookieManager := CookieMan;
```

```
 fWithSSL := false;
 if fWithSSL = true then // Pokud potřebujeme SSL
 begin
  LHandler := TIdSSLIOHandlerSocketOpenSSL.create(nil);
  httpClient.IOHandler := LHandler;
 end;
 response := TStringStream.create('');
 request := PChar(fDataStr);
LoginInfo.Add('request=' + request);
```

```
 flag := False;
count := 0; repeat
```

```
 try
```

```
 tt := GetTickCount;
 // pokud nejsou knihovny SSL, je možné použít HTTP
  Host := fHost;
 Protocol := ";
  if not fWithSSL then
   Protocol := 'http://'
 else
   Protocol := 'https://';
  begin
   if pos('https://', LowerCase(Host)) > 0 then
   begin
     delete(Host, 1, 8);
```

```
path := ";
  i := pos('/', LowerCase(Host));if i > 0 then
     path := copy(Host, i, length(Host));
  Host := Protocol + Host;
  end
  else if pos('http://', LowerCase(Host)) > 0 then
  begin
   delete(Host, 1, 7);
  path := ";
   i := pos('/', LowerCase(Host));
  if i > 0 then
     path := copy(Host, i, length(Host));
  Host := Protocol + Host;
  end;
 end;
 httpClient.ConnectTimeout := 2500;
 if Assigned(fCookie) then
 begin
  Uri := TIdURI.create(Host);
  try
   // CookieMan.AddServerCookie(fSession, Uri);
   CookieMan.AddServerCookie(fCookie.CookieName + '=' +
     fCookie.Value, Uri);
  finally
   Uri.Free;
  end;
 end;
 CookieMan.onNewCookie := onNewCookie;
 // Host := 'https://tsa.buhphone.com/Develop/com.php';
 if fUseMmultipartFormData then
 begin
```
FStream := TIdMultiPartFormDataStream.create;

```
 with FStream.AddFormField('request', request) do
        begin
         ContentTransfer := 'binary'; // '7bit';
        end;
        with FStream.AddFile('screen', fFilePath, 'image/jpeg') do
        begin
        HeaderCharset := 'utf-8';
        HeaderEncoding := '8';
        end;
        fResponseStr := httpClient.Post(Host, FStream); // odesíláme soubor
        FStream.Free;
      end
      else
      begin
        httpClient.Post(Host, LoginInfo, response,
         IndyTextEncoding(TEncoding.UTF8));
        fResponseStr := response.DataString;
      end;
      // httpClient.CookieManager.CookieCollection. //CookieManager.e 
.CopyCookie(fCookie);
     flag := true;
     except
      on E: EIdException do
      begin
       s := E.Message;
      flag := False;
       if pos('504', s) \leq 0 then
         break;
        inc(count);
      end;
     end; // except
     if count >= ATTEMPTS_TO_SEND then // pokud se neposílá
     begin
      break;
```
 end; Until flag  $=$  true;  *// HttpCreateAndSend := flag; // pokud flag = true, znamená to, že všechno proběhlo // otvíráme nutnou událost* if flag then Synchronize(\_fOnResponse) else begin Synchronize( fOnError); end; finally httpClient.ProxyParams := nil; CookieMan.Free; httpClient.Free; if fWithSSL then begin LHandler.Free; end; response.Free; LoginInfo.Free; end;

end;

### <span id="page-40-0"></span>**4.4.4 Serverová část**

Skript com.php má za úkol:

- Obdržení data od serveru a uloženi data do databáze
- Obdržení od aplikace požadavků na informace
- Předání dat ve strukturované podobě

```
else if ($type == "SendGetGamesList")
{
         \text{gquery} = \text{``Select} * \text{from } \text{``games} \text{''};$res = mysql_query($query, $dbh);
```

```
if(mysql_num_rows($res) > 0)
{
              \text{\$dataArr} = \text{array});
              while ($row = my\text{sgl} fetch assoc ($res))
              {
                     $id = $row["id"];
                     $author = $row["author"];
                     $Title = $row["Title"];
                     $Rules = $row["Rules"];
                     $Description = $row["Description"];
                     \frac{1}{2} sraports = array();
                     \text{gqueryRap} = \text{``Select} * \text{from 'raports' where 'GameID' = '$id'''};sresRap = mysql_query(squeryRap, sdbh);
                     if(mysql_num_rows($resRap) > 0)
                     {
                         while ($rowRap = mysql fetch assoc({$resRap}))
                            {
                                    $rID = $rowRap['RaportID'];
                                    $rTitle = $rowRap['Title'];
                                    $rAuthor = $rowRap['Author'];
                                    $rInfo = $rowRap['RaportInfo'];
                                    $LengthOfGame = $rowRap['LengthOfGame'];
                                    $Review = $rowRap['Review'];
                                    $Rules = $rowRap['Rules'];
                                    $LikeThisType = $rowRap['LikeThisType'];
                                    $SimilarGames = $rowRap['SimilarGames'];
                                    $Recomendations = $rowRap['Recomendations'];
                                    $Weaknesses = $rowRap['Weaknesses'];
                                    $Strengths = $rowRap['Strengths'];
                                    $GameMechanism = $rowRap['GameMechanism'];
                                    $HowLongPlay = $rowRap['HowLongPlay'];
                                    $HowLearnRules = $rowRap['HowLearnRules'];
                                    \text{\$comments} = \text{array});
                            $queryRapCom = "Select * from `comments` 
                                    where `ItemID`='$rID' order by `InsertTime`";
                                    $resRapCom = mysql_query($queryRapCom, 
$dbh);
                                    if(mysql_num_rows($resRapCom) > 0)
                                    {
```

```
while ($rowRapCom = 
mysql_fetch_assoc($resRapCom)) 
                                         {
                                                $cID = $rowRapCom['id'];
                                                $cItemID = $rowRapCom['ItemID'];
                                                $cAuthorID = $rowRap-
Com['AuthorID'];
                                                $cInfo = $rowRapCom['Info'];
$comments[] = array('id'=>$cID, 'AuthorID'=>$cAuthorID, 'Info'=>$cInfo);
                                                }
                                          }
$raports[] = array('RaportID'=>$rID, 'Title'=>$rTitle, 'Author'=>$rAuthor, 'In-
fo'=>$rInfo, 
'LengthOfGame'=>$LengthOfGame, 'Review'=>$Review, 'Rules'=>$Rules, 'LikeThis-
Type'=>$LikeThisType, 'SimilarGames'=>$SimilarGames, 
'Recomendations'=>$Recomendations, 'Weaknesses'=>$Weaknesses , 
'Strengths'=>$Strengths, 'GameMechanism'=>$GameMechanism, 'HowLong-
Play'=>$HowLongPlay, 'HowLearnRules'=>$HowLearnRules,
                                         'Comments'=>$comments);
                                  }
                           }
                    $forums = array();
                     $queryFor = "Select * from `forums` where `GameID`='$id'";
                     $resFor = mysql_query($queryFor, $dbh);
                    if(mysql_num_rows($resFor) > 0)
                    \{while ($rowFor = mysql_fetch_assoc($resFor)) 
                           {
                                  $rID = $rowFor['ForumID'];
                                  $rTitle = $rowFor['Title'];
                                  $rAuthor = $rowFor['Author'];
                                  $rInfo = $rowFor['ForumInfo'];
                                  \text{\$comments} = \text{array}();
s<sub>query</sub>ForCom = "Select * from `comments' where 'ItemID' = 'srID' order by 'In-sertTime`";
                                  $resForCom = mysql_query($queryForCom, 
$dbh);
                                  if(mysql_num_rows($resForCom) > 0)
                                  {
while ($rowForCom = mysql_fetch_assoc($resForCom)) 
                                                {
```
\$cID = \$rowForCom['id']; \$cItemID = \$rowFor-Com['ItemID']; \$cAuthorID = \$rowFor-Com['AuthorID']; \$cInfo = \$rowFor-Com['Info']; \$comments[] = array('id'=>\$cID, 'AuthorID'=>\$cAuthorID, 'Info'=>\$cInfo); } } \$forums[] = array('ForumID'=>\$rID, 'Title'=>\$rTitle, 'Author'=>\$rAuthor, 'Info'=>\$rInfo, 'Comments'=>\$comments); } }  $$GComments = array();$ \$queryGCom = "Select \* from `comments` where `ItemID`='\$id' order by `Insert-Time`"; \$resGCom = mysql\_query(\$queryGCom, \$dbh); if(mysql\_num\_rows(\$resGCom) > 0) { while (\$rowGCom = mysql\_fetch\_assoc(\$resGCom)) { \$cID = \$rowGCom['id']; \$cItemID = \$rowGCom['ItemID']; \$cAuthorID = \$rowGCom['AuthorID']; \$cInfo = \$rowGCom['Info']; \$GComments[] = array('id'=>\$cID, 'AuthorID'=>\$cAuthorID, 'Info'=>\$cInfo); } }  $$GImages = array();$  $$queryGImg = "Select * from 'images' where$ `id`='\$id'"; \$resGImg = mysql\_query(\$queryGImg, \$dbh); if(mysql\_num\_rows(\$resGImg) > 0) { while (\$rowGImg = mysql\_fetch\_assoc(\$resGImg)) {

```
$LinkImage = $rowGImg['LinkImage'];
                                         $GImages[] = ar-ray('LinkImage'=>$LinkImage);
                                  }
                           }
                           $dataArr[] = array('id'=>$id, 'author'=>$author, 
'Title'=>$Title, 'Rules'=>$Rules, 'Description'=>$Description, 'Raports'=>$raports, 
'Forums'=>$forums, 'Comments'=>$GComments, 'Images'=>$GImages);
                    }
$arr = array('Type' => 'SendGetGamesListAnswer', 'Result' => 0, 'Data'=> $dataArr);
                    echo json_encode($arr);
      }
}
```
# <span id="page-45-0"></span>**5 Závěr**

Cílem mé bakalářské práce bylo vytvoření informačního systému, který by byl schopen podpořit komunikaci mezi koncovými uživateli a online databází firmy. Pro realizaci byly použity následující prostředky: vývojářské prostředí Delphi, program dbForge Studio for MySQL , program Denver, Notepad ++ a jazyk PHP.

Teoretická část popisuje všechny použité prostředky, důvody použití těchto prostředků, jejich klady a zápory.

Praktická část je zaměřena na realizaci cílů. Obsahuje popis programu, jeho možnosti, třídy uživatelů, popis databáze, vzhled a také ukázku zdrojového kódu.

Program splňuje základní požadavky, ale lze ho i zlepšit. Nová verze by mohla být dostupná na tabletech a mobilních zařízeních. Současná verze je pouze v angličtině, další verze by mohla být dostupná v několika jazycích (například v češtině a němčině). Do následující verze bych přidala ještě jednu funkci. Autor hry může vytvořit a smazat novou hru, ale nemůže ji upravit. Pokud udělá chybu v popisu nebo pravidlech, bude muset smazat hru a vytvořit ji znova, což je časově náročné. Úprava by zjednodušila a usnadnila práci autorům. Je možné zlepšeni i ve funkčnosti. Současná verze databáze je uložená na bezplatném hostingu, který má občas dlouhou odezvu, a proto se někdy stává, že informace zůstávají neuložené. Problém by byl vyřešen, kdyby organizace přenesla databázi na vlastní placený hosting.

Vytvořená aplikace může být přínosná pro organizaci Czech Board Games, případně pro jiný podnik, který se zabývá vývojem her. Byla by nutná úprava záznamového formuláře, který by případně používala jiná firma, ale zbytek může zůstat bez úprav. Pro mě vývoj této aplikace byl přínosný tím, že jsem se seznámila s novým vývojovým prostředím Delphi a řešila otázky komunikace klienta se serveru a ukládání dat do databáze.

Během vývoje vznikaly problémy se "sekáním" aplikace v okamžiku připojení k serveru a v okamžiku formování a odeslání odpovědi ze serveru. Řešením tohoto problému bylo vytvoření speciální třídy, která vykonává práci se serverem ve zvlášť odděleném toku (třída TSendHttpThread). Nebyl jednoduchý výběr modelu ukládání dat. Nakonec jsem se rozhodla vybrat dynamické seznamy a hierarchickou strukturu ukládání.

# <span id="page-46-0"></span>**6 Summary**

A database is the sum of evidence about specific real-world objects in any area of interest. The term area of interest means some part of the real world, which we will investigate and study for organization and automation. Users of the database can be an application, a software package, and also an expert who acts as an end user.

The purpose of my thesis is to create an application that enables communication between the end user and the company online database.

One nonprofit company CBG (Czech Board Games) develops board games, tests and discusses them. The new application should facilitate communication and create a platform on which various groups could work together. This application is linked to the current page www.czechboardgames.cz, but has no connection with the current system. A trial version is available at: http://www2.ef.jcu.cz/~stepua01/ where you can download GameJournal.exe.

The thesis is composed of two chapters. One is about the theoretical part, another is about the practical part.

The theoretical part describes all the means, which were used. Also, this part explains the reasons for using them, their advantages and disadvantages. The development environment Delphi, the program dbForge Studio for MySQL, Denwer, Notepad ++ and the language PHP were used for the creation of an application.

The practical part is focused on achieving the goals. It contains a description of the program, its capabilities, user classes, database description, appearance and source code. The primary function of the system is online communication between the association CBG, developers and testers in the form of feedback, a discussion forum, etc. The secondary function of the application is to register users, photos, notes from meetings, etc.

#### **Keywords**

Database, Delphi, dbForge Studio for MySQL, Denwer, Notepad ++, PHP.

# <span id="page-47-0"></span>**Seznam použitých zdrojů**

- 1. LHOTKA, Ladislav. *Server v Internetu*. 1. vyd. České Budějovice: KOPP, 1996, 206 s. ISBN 8085828650.
- 2. KOSEK, Jiří. *PHP: tvorba interaktivních internetových aplikací : podrobný průvodce*. Vyd. 1. Praha: Grada, 1999, 490 s. ISBN 8071693731.
- 3. ROUBAL, Pavel. *Informatika a výpočetní technika pro střední školy: [kompletní látka pro nižší a vyšší úroveň státní maturity]*. Vyd. 1. Brno: Computer Press, 2010, 2 sv. (103, 112 s.). ISBN 978-80-251-3228-9.
- 4. ROUBAL, Pavel. *Informatika a výpočetní technika pro střední školy: teoretická učebnice*. Vyd. 1. Brno: CP Books, 2005, 102 s. Česká škola (CP Books). ISBN 80-251-0761-2.
- 5. KULʹTIN, Nikita. *Osnovy programmirovanija v Delphi XE*. Sankt-Peterburg: BChV-Peterburg, 2011. ISBN 9785977506830.
- 6. BEIGHLEY, Lynn a Michael MORRISON. *Head First PHP and MySQL*. Sebastopol: O'Reilly, c2009, xxxviii, 774 s. Head first series. ISBN 978-0- 596-00630-3.
- 7. *Package Denwer* [online]. 2008-2010 [cit. 2015-04-09]. Dostupné z: <http://denwer.net/>.
- 8. *Devart* [online]. Devart, 1998 2015 [cit. 2015-04-09]. Dostupné z[:http://www.devart.com/dbforge/mysql/studio/](http://www.devart.com/dbforge/mysql/studio/).
- 9. *Notepad++ Home* [online]. Don Ho, 2015 [cit. 2015-04-09]. Dostupné z: <http://notepad-plus-plus.org/>
- 10. *Welcome to HTML.net* [online]. 2013 [cit. 2015-04-09]. Dostupné z: <http://html.net/>
- 11. *Hostinger* [online]. Hostinger Ukrajina, 2011-2015 [cit. 2015-04-09]. Dostupné z[:http://www.hostinger.com.ua/](http://www.hostinger.com.ua/)

# <span id="page-48-0"></span>Seznam obrázků

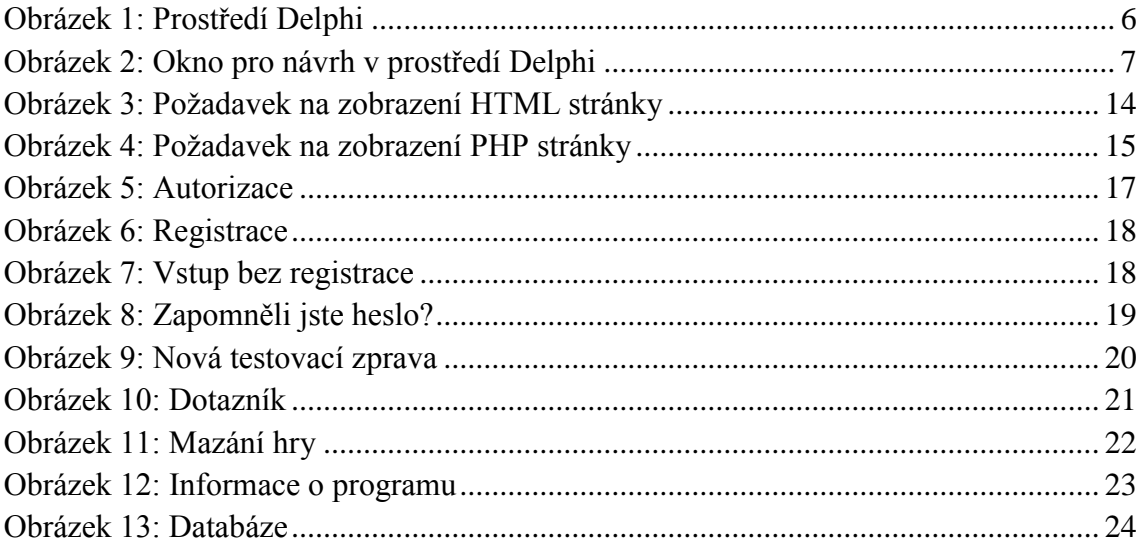